## **WELCOME PAGE**

To access the TIP subsystem Welcome page, type the following URL Address: <https://stars.fns.usda.gov/tip>.

## Welcome Screen

- 1. Type in the TIP URL address: <https://stars.fns.usda.gov/tip>.
- 2. Once you have logged in, you will come to the W*elcome to WIC TIP* screen. The welcome screen contains the following:

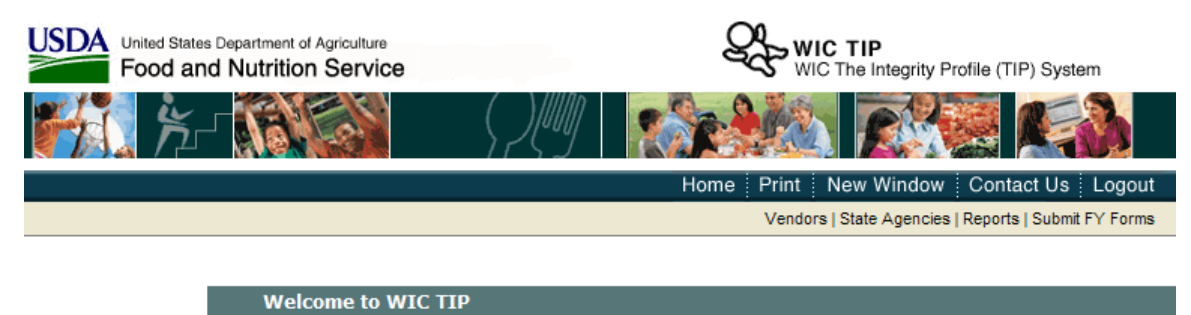

Today's Date: Tue Feb 26, 2008 07:01:07 CST

**From the System Administrator** 

■ Welcome to WIC TIP version Name: TIP-R1\_9\_0\_1-RELEASE

- USDA logo and FNS Banner.
- Blue menu bar with the following tabs: Home, Print, New Window, Contact Us, and Logout.
- $\triangleright$  Clicking on the Home tab will always take you back to the TIP Welcome page.
- $\triangleright$  Clicking on the Contact Us tab will provide the user with the telephone number to the STARS Help Desk. The Help Desk will assist users with problems with the TIP application.
- Tan menu bar with the following tabs: Vendors, State Agencies, Reports, and Submit FY forms.
- Date and time you logged into the system.
- Important Information from the System Administrator. This information will change from year to year.